تنظیم مودم وایرلس -953DWR link-D برای راه اندازی ایستگاه سیار

برای تنظیم این مودم ابتدا یک کابل شبکه از 1 LAN مودم به لپ تاپ متصل نمایید.

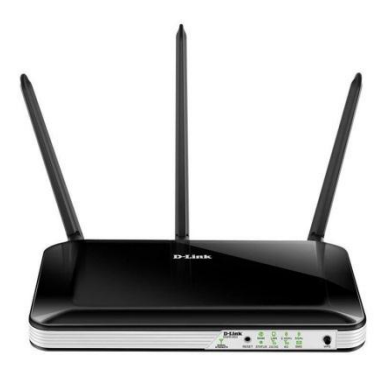

سپس برای تنظیمات شبکه، IP و mask Subnet و Gateway Default را روی لپ تاب به صورت زیر تنظیم نمایید.

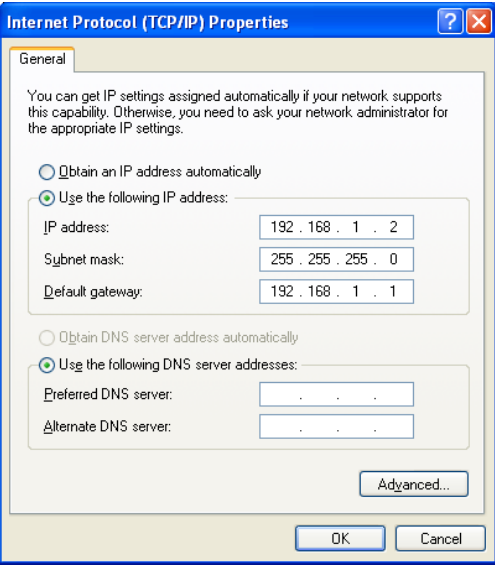

برای اطمینان از برقراری ارتباط بین لپ تاپ و مودم :192.168.1.1IP را Ping نمایید.

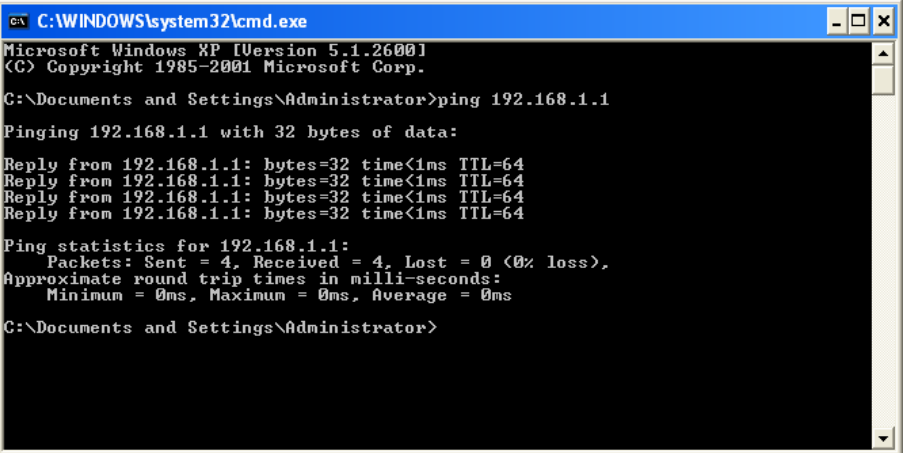

پس از اطمینان از اتصال بین لپ تاپ و مودم صفحه Explorer Internet را باز نموده و در آدرس بار آن آدرس ://192.168.1.1http را تایپ نمایید. در این حالت صفحه زیر ظاهر می شود.

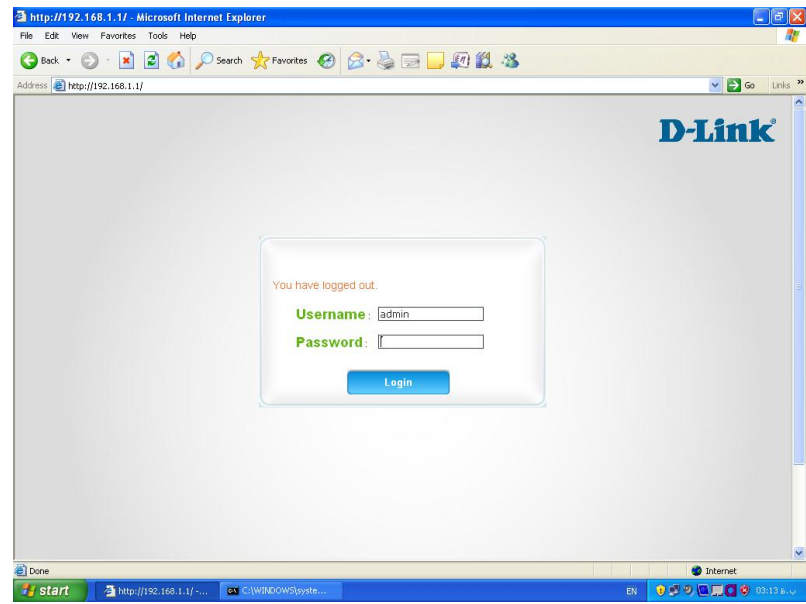

در صفحه فوق password , username را )هردو( admin تایپ نمایید. با ورود user و pass صفحه زیر ظاهر می شود. در این صفحه روی تب اینترنت کلیک نمایید.

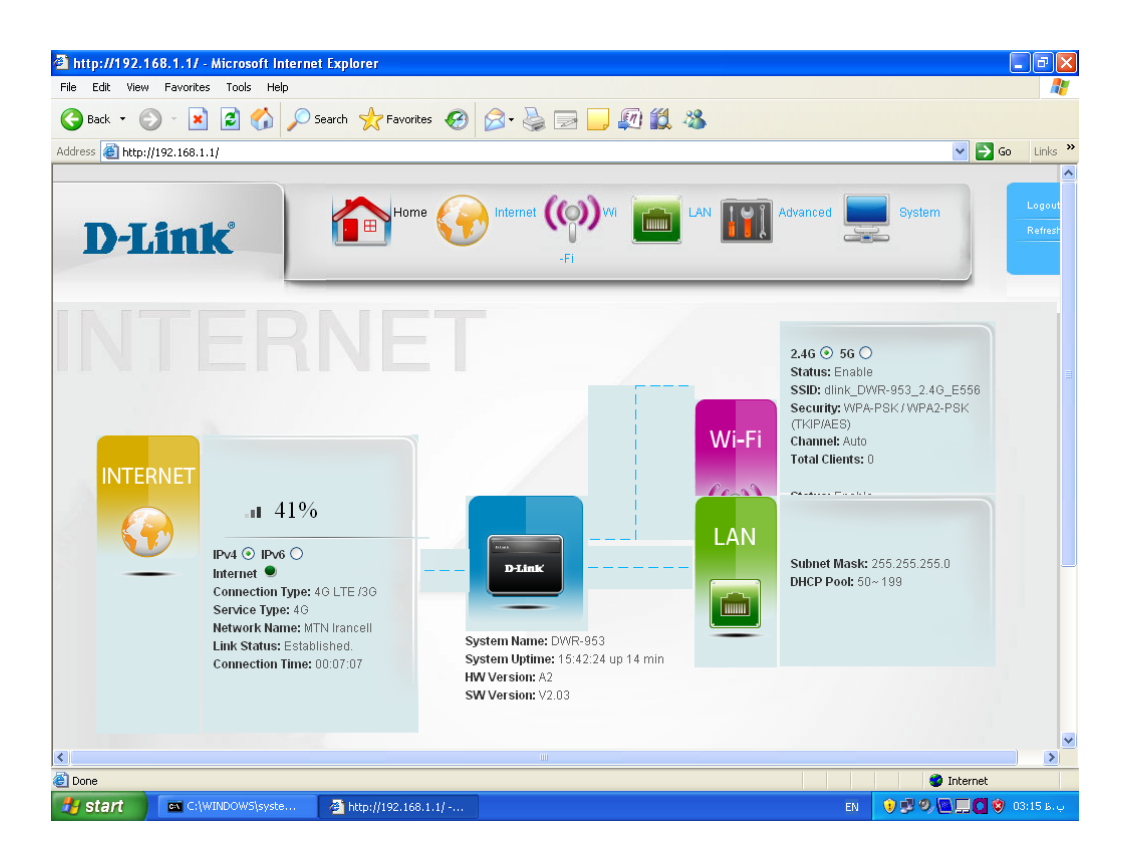

با کلیک روی تب اینترنت صفحه زیر ظاهر می شود.

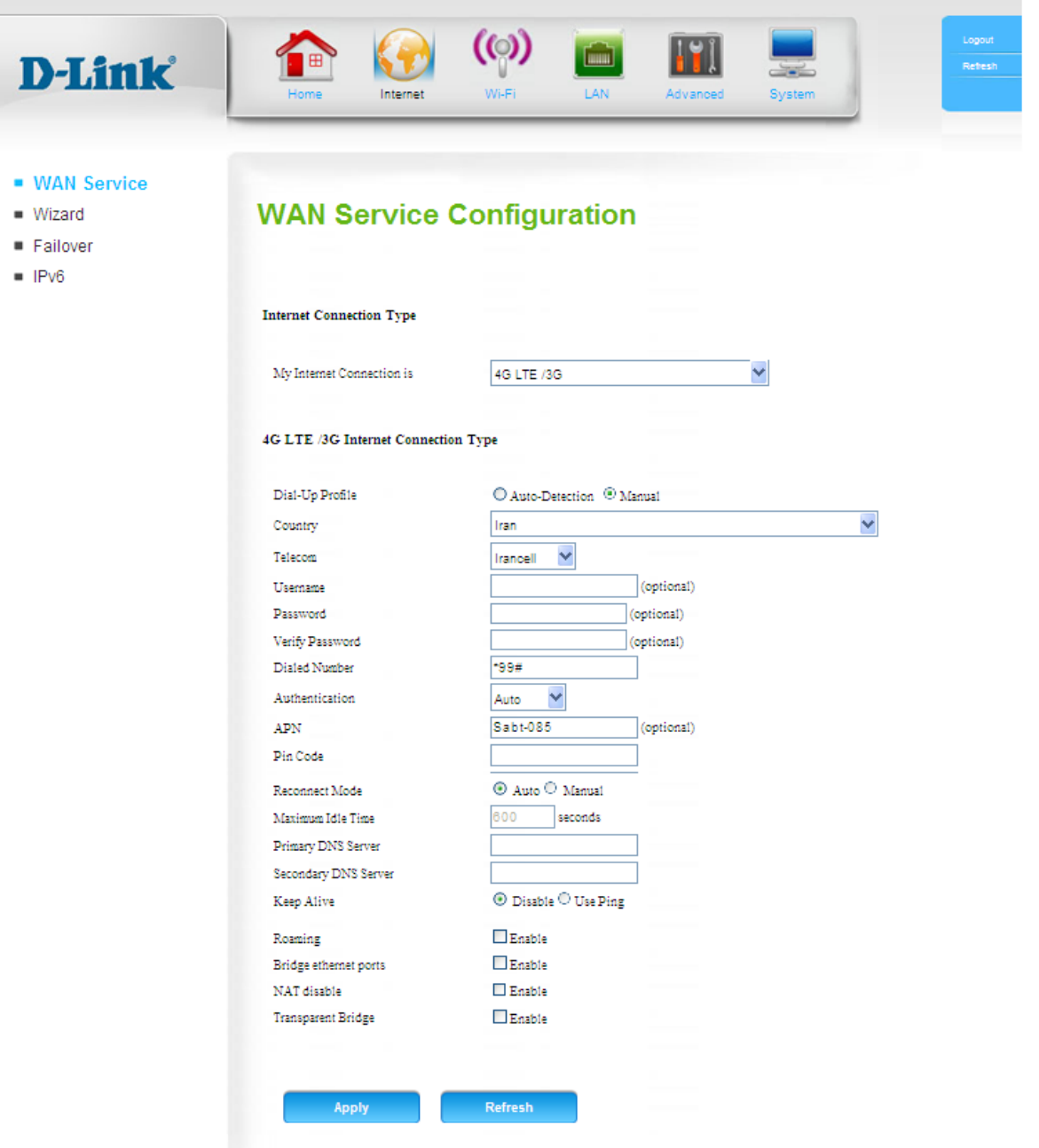

در صفحه Wan Service configuration (فوق) در قسمت 4G/LTE/3G ، My Internet connection و در قسمت کشور ایران را انتخاب نمایید.

در قسمتTelecom بسته به نوع سیم کارت مورد استفاده یکی از موارد RighTel,MCI-IR,Irancell را انتخاب نمایید. در قسمت APN بسته به نوع استفاده از سیم کارت، برای ایرانسل Sabt-085 و برای همراه اول SABTAHVAL.MCI را تایپ نمایید. سیم کارت رایتل نیازی به APN ندارد. درنهایت برای ثبت تغییرات Apply نمایید. مودم را ریست نموده و بعد از مدت زمانی کوتاه بسته به نوع سیمکارت یکی از IP های زیر را ping نمایید. برای سیمکارت ایرانسل: :10.2.250.1IP برای سیمکارت همراه اول172.23.2.233: :IP برای سیمکارت رایتل: :10.2.250.1IP

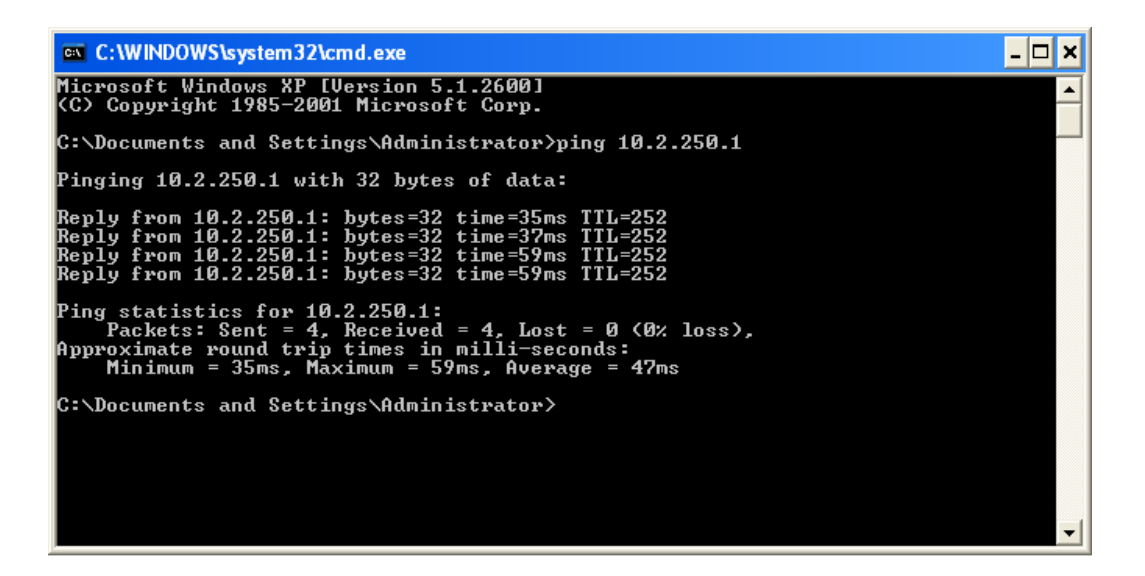